## **Calculatrice CASIO**

**1. Saisir un nombre avec une puissance de 10**

Un exemple : Ecrire  $3.4 \times 10^{-7}$ 

Saisie :  **Affichage à l'écran : 3.4E-7 2. Calculer avec les puissances de dix** Un exemple : Calcul de :  $\frac{2,898 \times 10^{-3}}{5,500 + 273}$  Le résultat affiché se lit : **5.019920319 x 10-7 3. Utilisation en mode scientifique avec trois chiffres significatifs Pour activer l'écriture scientifique, on procède comme suit :** ¾ Entrer dans les réglages par : ¾ Avec les flèches du clavier, sélectionner **Display** puis **Sci [touche F2] pour [scientifique]** puis **[pour 3 chiffres significatifs],** et valider par la touche Pour sortir : Exemple d'affichage : Cet affichage correspond au calcul :  $\frac{0,214}{340}$  = 6,29.10<sup>-4</sup> Le résultat est donné avec trois chiffres significatifs. **4. Calculer avec des angles en degré** x Accéder aux réglages par les touches : x Avec les flèches du clavier, sélectionner **Angle** puis **Deg [touche F1] et valider par la touche** x Pour calculer un angle défini par son sinus, on utilise successivement les deux touches x Exemple : si sin i = 0,348, le calcul de l'angle i s'effectue comme suit :  $i = 2,04.10^{1}$  ° soit 20,4 ° **3**  $\vert$  **4**  $\vert$   $\times 10^{x}$   $\vert$  (-) **2.898E - 3/(5500 +273) 5.019920319E - 07**  SHIFT **MENU 3 EXE** SHIFT **EXIT QUIT 0.214/340 6.29E- 04**  SHIFT **MENU EXE** SHIFT sin **sin-1 0.348 2.04E+01**

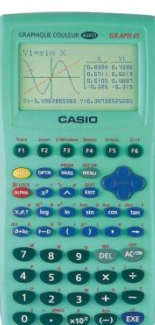